Siit saate teada, kuidas otsida, lisada ja eemaldada igakuise püsiklienditellimuse (LRP) tooteid

Seda saab teha kahel viisil.

- 1. Otse püsiklienditellimusest
- 2. Lisades tooted ostukorvi

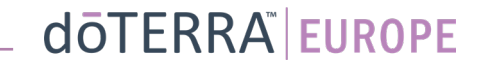

€115.58

€ 8.40 Käibemaksuga

€135.40

139.00

13.90

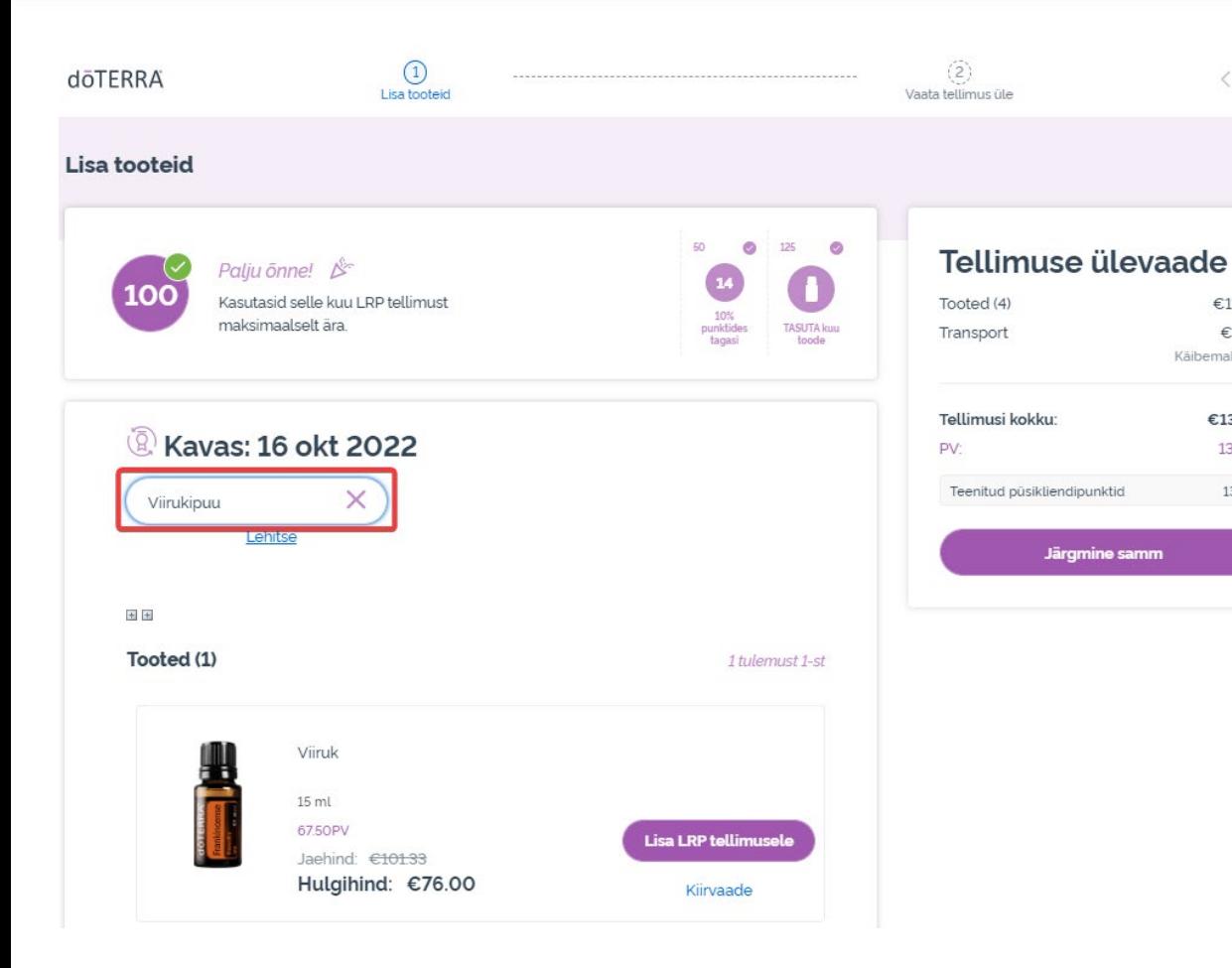

 $\mathcal{L} = \{1,2,3\}$ 

### **Toote lisamiseks trükkige selle** nimi **otsinguribale**.

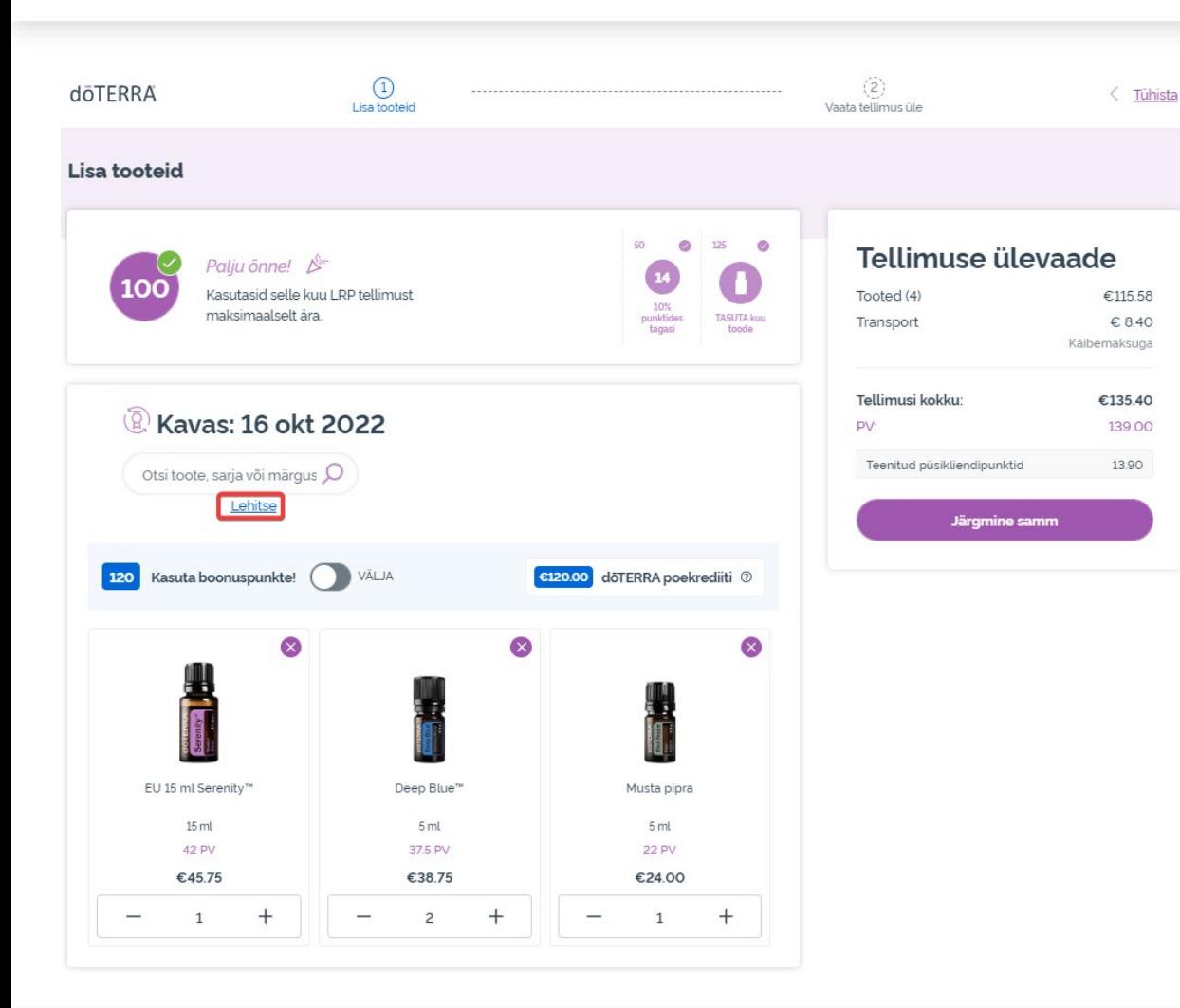

 $\mathbb{R}^{n\times n}$  .

### Kui soovite tutvuda kõikide dōTERRA Europe'i toodetega, klõpsake käsul "Sirvi tooteid"

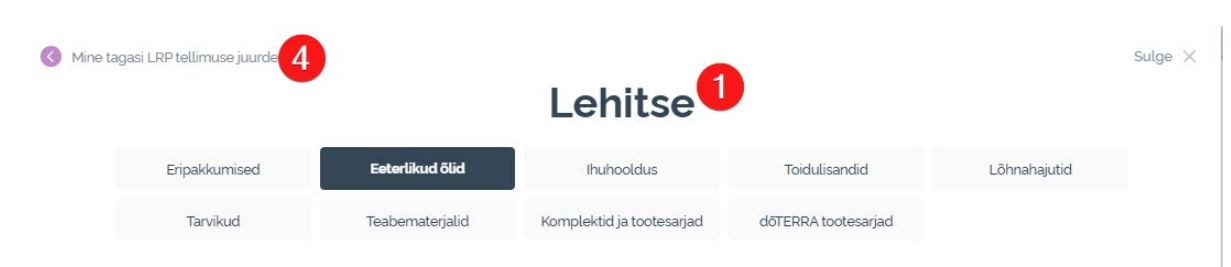

#### Eeterlikud õlid

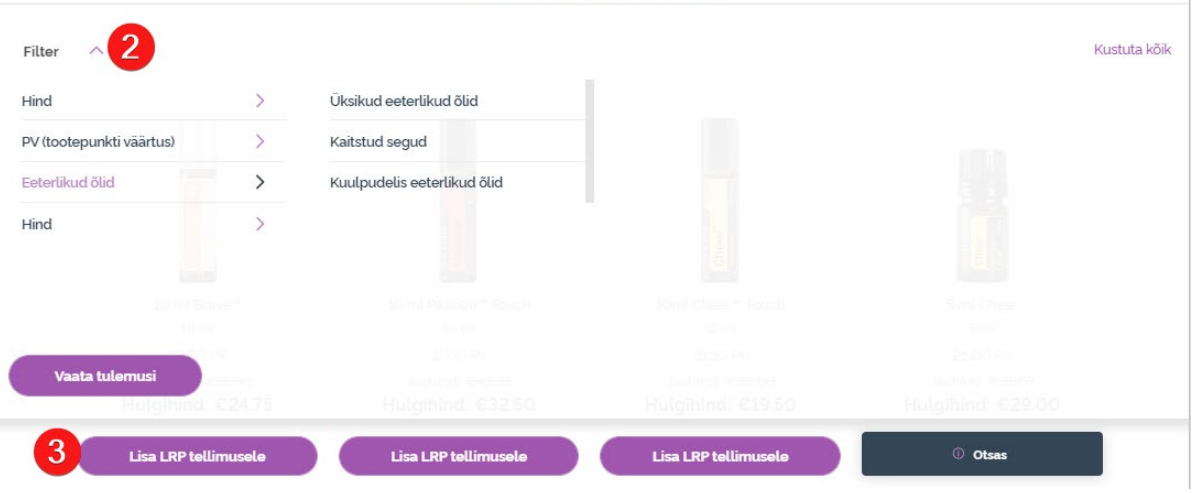

1) **Tooteid sirvides** saate otsingut<br>piiritleda tootekategooria alusel (nt eeterlikud õlid, kehahooldus jne).

2) Sortige tooteid filtreerimissuvandi abil alamkategooriate alusel.

3) Lisage soovitud tooted käsuga "Lisa püsiklienditellimusele"

4) Kui olete kõik soovitud tooted lisanud, klõpsake käsul "Go Back to Loyalty Order" (tagasi püsiklienditellimuse juurde).

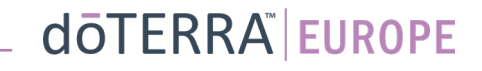

### Toote kogust saate muuta plussja miinusmärgiga (–/+).

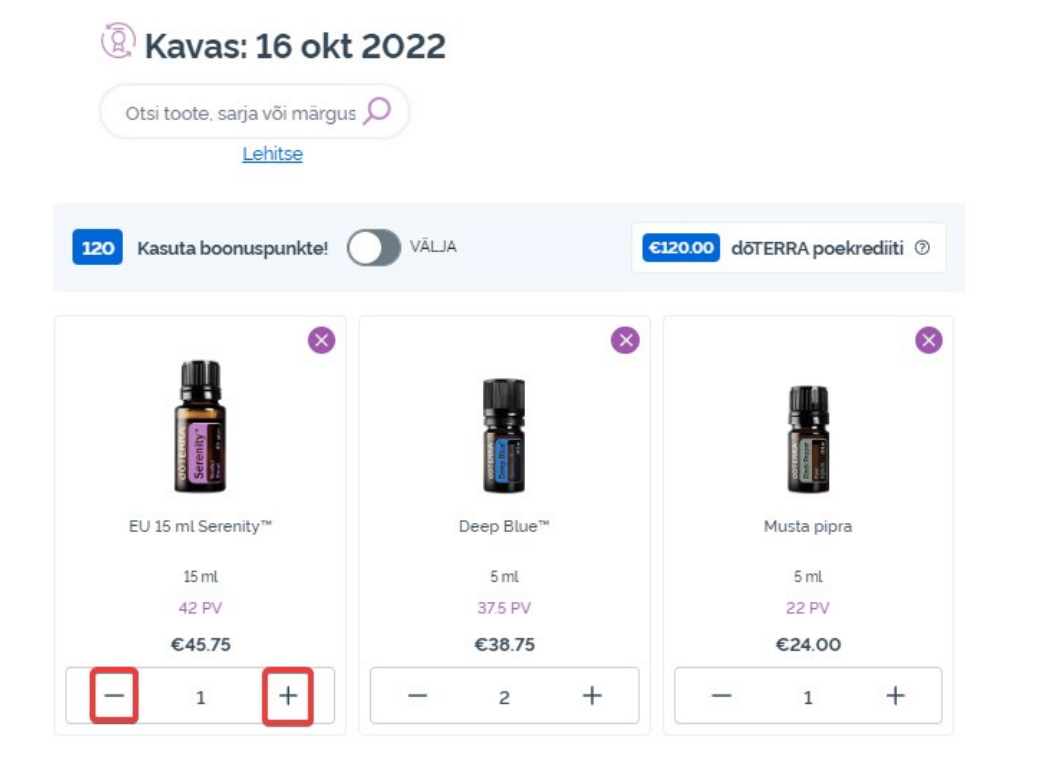

### Toote eemaldamiseks klõpsake x-märgil.

#### (2) Kayas: 16 okt 2022 Otsi toote, sarja või märgus  $\mathcal{Q}$ Lehitse Kasuta boonuspunkte! **120** VÄLJA €120.00 doTERRA poekrediiti 2  $\sim$  $\infty$  $\propto$ EU 15 ml Serenity™ Deep Blue" Musta pipra 15 ml 5 ml 5 ml **42 PV** 37.5 PV **22 PV** €45.75 €38.75 €24.00  $^{+}$  $\overline{c}$  $\mathbf{1}$ 1

Kui olete igakuise püsiklienditellimuse (LRP) tooted välja valinud, liikuge edasi järgmisesse sammu ja valige seal "Töötle kohe" või salvestage muudatused korraldusega esitada tellimus ette määratud kuupäeval.

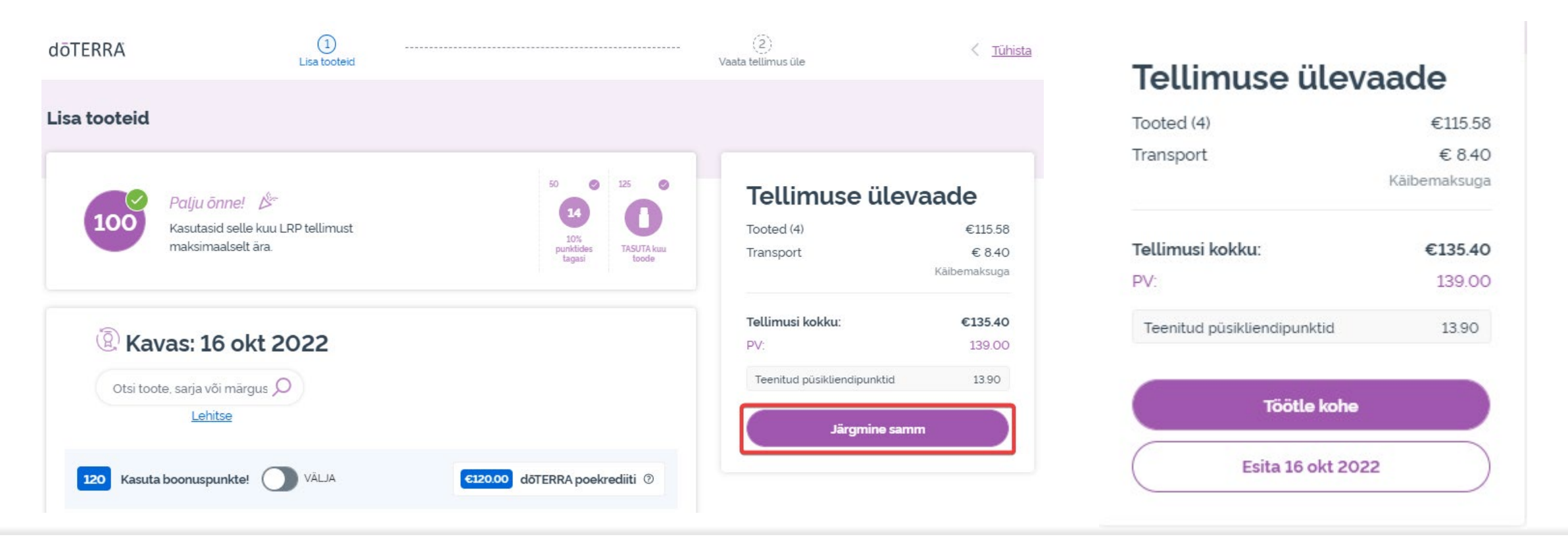

Filter  $\sim$ 

Tooted (23)

Lisage tooted, mida soovite lisada oma igakuisele püsiklienditellimusele (LRP), esmalt ostukorvi.

Selleks on kaks võimalust.

- 1. Võite kasutada **otsingut**
- 2. Võite **sirvida** tooteid kategooriate kaupa

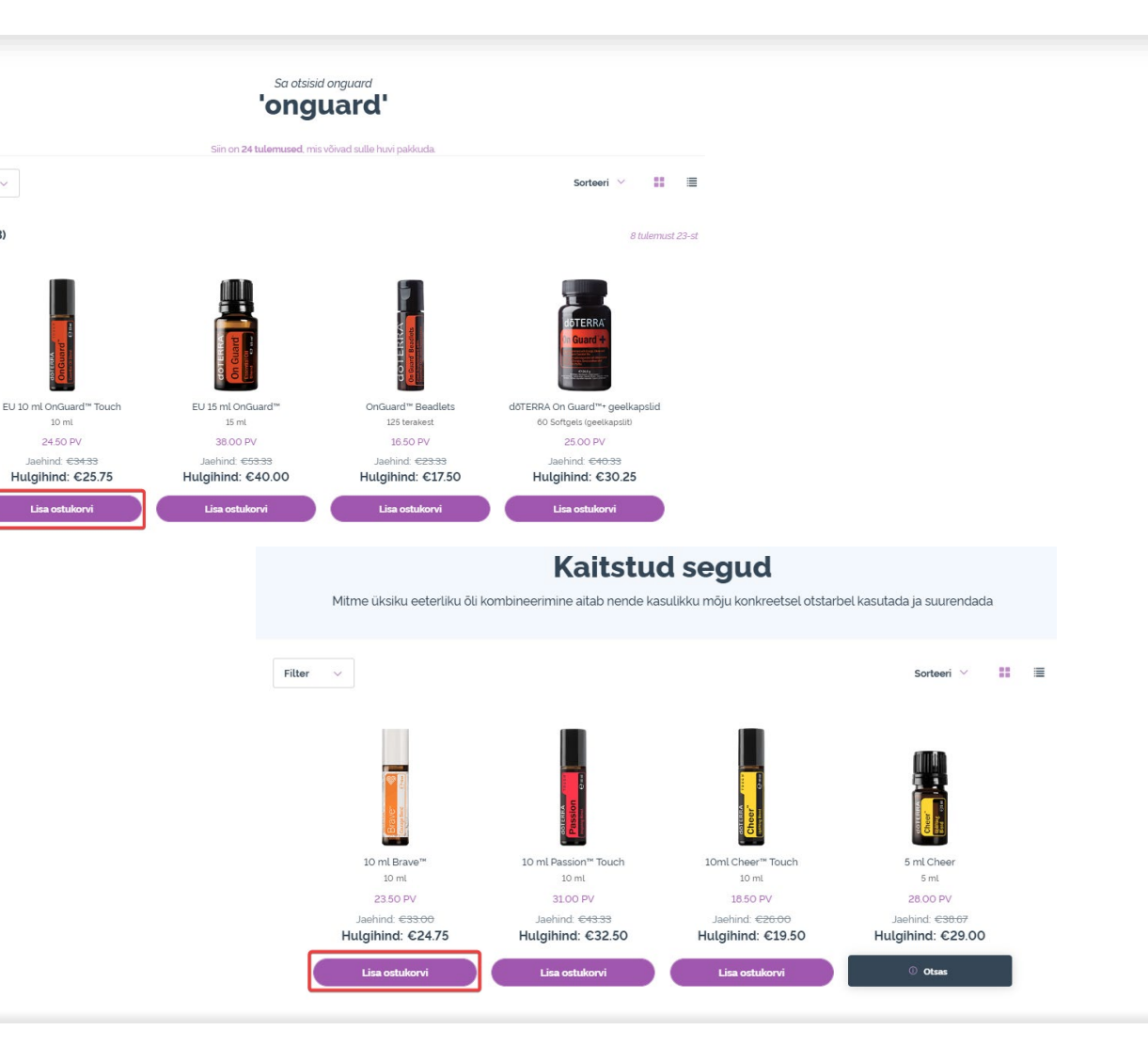

Kui olete kõik soovitud tooted oma ostukorvi lisanud, liikuge ostukorvi, viies kursori lehe paremal ülanurgas olevale ikoonile, ja klõpsake käsul "Vaata ostukorvi".

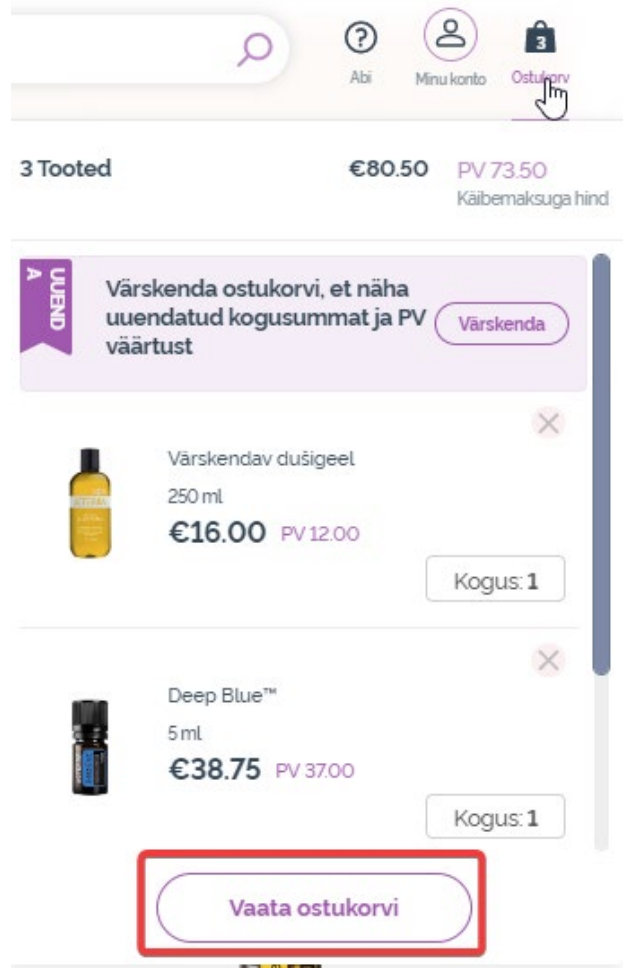

Kui olete ostukorvi vaates, klõpsake lillal nupul "Lisa", mille leiate jaotisest "Minu püsiklienditellimus".

#### Tellimuse ülevaade

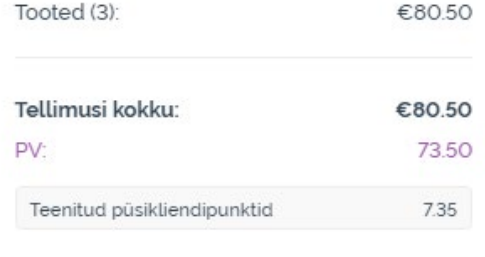

Mine makseterminali

#### (2) Minu püsiklienditellimus

Sul on tehtud igakuine püsiklienditellimus. Vali, kas lisada tooted sellele või asendada püsiklienditellimuse tooted praequ ostukorvis olevate toodetega. Loe püsikliendiprogrammist lähemalt

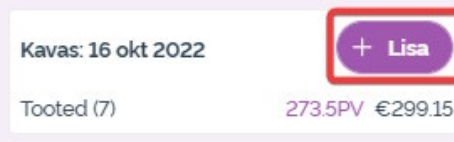

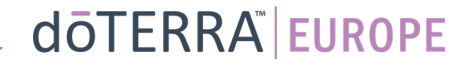

Hüpikaknas võite valida kas "Lisa" või "Asenda".

- **Lisa:** selle käsuga lisatakse ostukorvis olevad tooted olemasolevale igakuisele püsiklienditellimusele (LRP)
- **Asenda:** see käsk eemaldab kõik tooted, mis on praegu igakuisele püsiklienditellimusele (LRP) lisatud, ja asendab need ostukorvis olevate toodetega.

Kas soovid oma igakuist püsiklienditellimust muuta?

Vali, kas soovid lisada ostukorvis olevad tooted igakuisele püsiklienditellimusele või asendad praegu igakuisel püsiklienditellimusel olevad tooted ostukorvis olevate toodetega.

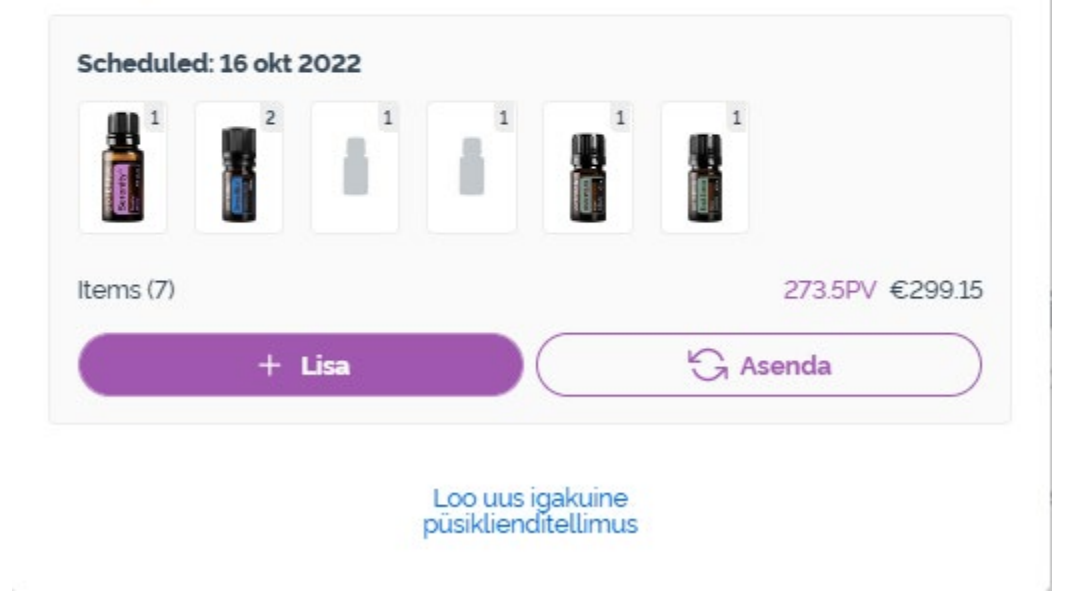

 $\times$ 

Jälgige, et te muudatused kindlasti salvestaksite.

Kui olete igakuise püsiklienditellimuse (LRP) tooted välja valinud, liikuge edasi järgmisesse sammu ja valige seal "Töötle kohe" või salvestage muudatused esitamiseks ette määratud kuupäeval.

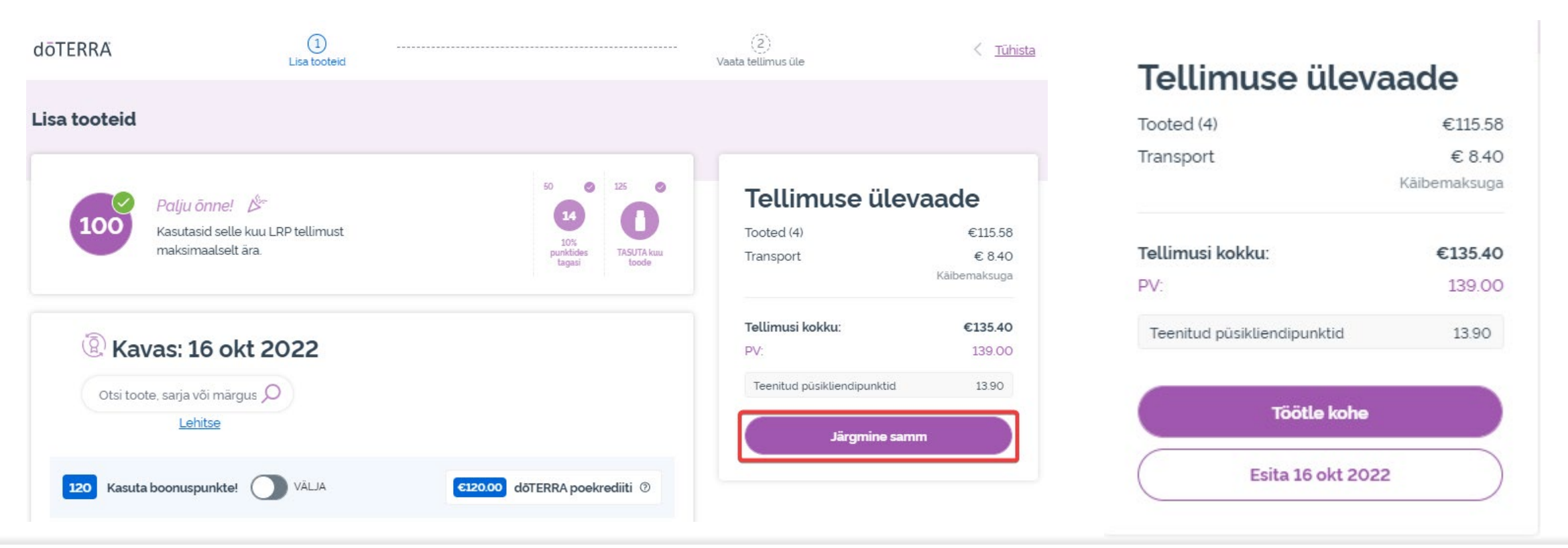